# **HP 22-in-1 Media Card Reader**

### **Introduction**

This document describes how to install the HP 22-in-1 Media Card Reader into an HP Workstations adapter bracket, and then install the media card reader and bracket into an HP computer. Basic troubleshooting information for the HP 22-in-1 Media Card Reader is also included.

### **Kit contents**

- 3.5-inch media card reader with integrated USB cable
- HP Workstations adapter for 5.25-inch drive bays
- Four M3 guide screws
- Documentation CD
- Warranty information

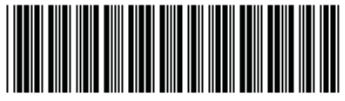

© 2009, 2010 Hewlett-Packard Development Company, L.P.

Microsoft, Windows, and Windows Vista are either trademarks or registered trademarks of Microsoft Corporation in the United States and/or other countries.

516459-002

# **Warnings and cautions**

- $\Delta$  **WARNING!** Any surface or area of the equipment marked with this symbol indicates the presence of a hot surface or hot component. If this surface is contacted, the potential for injury exists. To reduce the risk of injury from a hot component, enable the surface to cool before touching.
- $\Delta$  **WARNING!**  $\hat{\Lambda}$  Any surface or area of the equipment marked with this symbol indicates the presence of an electrical shock hazard. To reduce the risk of injury from electrical shock, do not open any enclosed area marked with this symbol.
- **A WARNING!** To reduce the risk of electric shock or damage to your equipment:
	- Do not disable the power cord grounding plug. The grounding plug is an important safety feature.
	- Plug the power cord in a grounded (earthed) outlet that is easily accessible at all times.
	- Disconnect power from the equipment by unplugging the power cord from the electrical outlet.
- **WARNING!** To reduce the risk of serious injury, read the *Safety & Comfort Guide*. It describes proper computer setup, posture, health, and work habits for computer users, and provides important electrical and mechanical safety information. This guide is located at <http://www.hp.com/ergo>and on the documentation CD (if one is included with the product).
- **WARNING!** If a product is shipped in packaging marked with this symbol,  $\frac{1}{2}$ , the product must always be lifted by two persons to avoid personal injury due to product weight.
- $\triangle$  **CAUTION:** Static electricity can damage the electronic components of the computer. Before beginning these procedures, be sure you discharge static electricity by briefly touching a grounded metal object.
- $\triangle$  **CAUTION:** To prevent damage to the computer, observe the following Electrostatic Discharge (ESD) precautions while performing the system parts removal and replacement procedures:
	- Work on a static-free mat.

— Wear a static strap to ensure that any accumulated electrostatic charge is discharged from your body to the ground.

— Create a common ground for the equipment you are working on by connecting the static-free mat, static strap, and peripheral units to that piece of equipment.

**NOTE:** HP accessories are for use in HP computer products. They have been extensively tested for reliability and are manufactured to high quality standards.

# **Installing the media card reader**

#### **Installing the 5.25-inch bay adapter**

To install the 3.5-inch media card reader into a 5.25-inch drive bay, you must first install the reader into the 5.25-inch bay adapter.

**1.** If installing the media reader in an HP Z200 or Z400 Workstation, install four black M3 guide screws in the four lower holes of the bay adapter.

**Figure 1** Installing the guide screws in the bay adapter for HP Z200 and Z400 Workstations

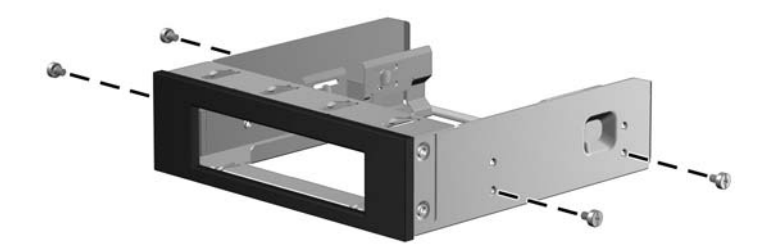

- **2.** To install the media reader in the 5.25-inch optical bay adapter:
	- **a.** Leave the four preinstalled guide screws in the lower holes of the media reader (1) in place.
	- **b.** Use the four guide screws to align the media reader with the adapter (1).
	- **c.** Lower the media reader into the adapter (2).

**Figure 2** Installing the media reader in the bay adapter

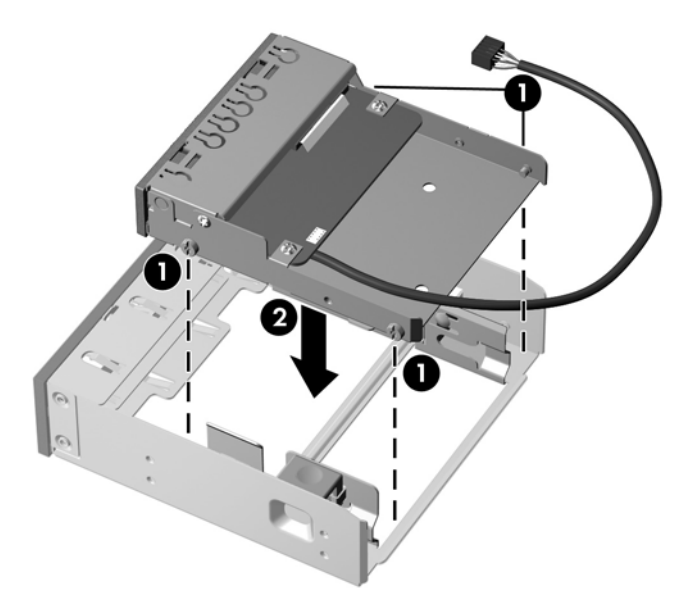

- **d.** Align the rear screws on the drive with the channel in the carrier (3).
- **e.** To fully seat the media reader in the carrier, the carrier cannot be in contact with a solid surface. Lift the carrier up as you slide the drive forward (4).

**f.** The green carrier latch (5) snaps into place when fully seated.

**Figure 3** Installing the media reader in the bay adapter

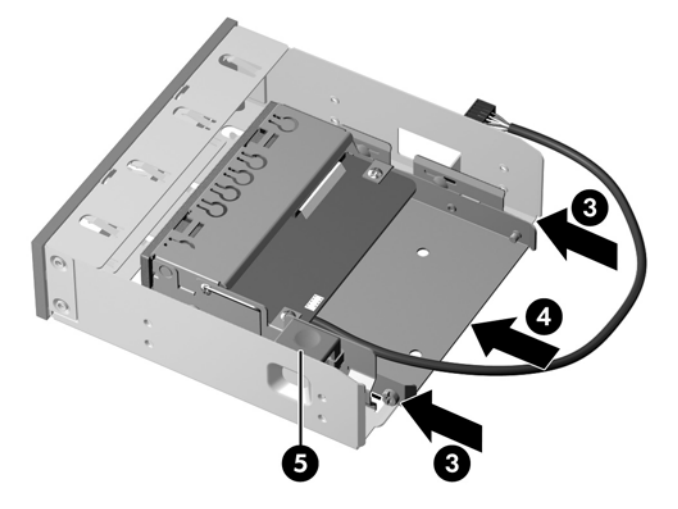

### **Preparing the computer**

**NOTE:** Computer models vary. All illustrations are examples only.

#### **Accessing the internal components of the computer**

- **1.** If you need help preparing the computer for this installation, consult the removal and replacement procedures in the service guide for your computer at [http://www.hp.com/support/](http://www.hp.com/support/manuals) [manuals.](http://www.hp.com/support/manuals)
- **2.** Power down the computer, and then disconnect the power cord.
- **3.** Power down all external devices, and then disconnect them from the computer.
- **4.** Remove the side access panel.

#### **Removing components**

- **1.** If present, remove the card support to access the system board connectors.
- **2.** If present, remove the airflow guide to access the optical bays.
- **3.** Remove the front bezel, if required to install a device in the optical bay.
- **NOTE:** The front bezel does not need to be removed to install the media reader in HP Z600 and Z800 Workstations.
- **4.** Remove the bezel blank cover or filler tray from the optical drive bay (or remove the drive from the bay if you are replacing an existing drive with the media card reader and do not have an empty drive bay).

### **Installing the media card reader in the computer**

- **1.** Install the media card reader into an optical drive bay.
- **2.** Ensure that the adapter snaps securely into place.

**Figure 4** Installing the media card reader in the optical bay

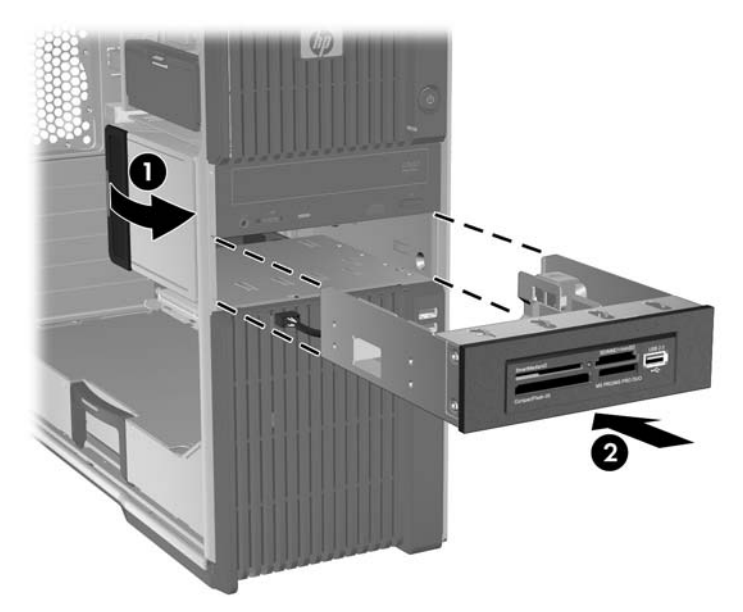

#### **Connecting the media card reader**

**NOTE:** See the service label on the side access panel to locate connectors on the system board.

- **1.** Connect the USB cable from the media card reader directly to a keyed, two-row, 9-pin USB connector on the system board.
- **2.** Ensure the USB cable connector is positioned correctly on the system board connector.

**Figure 5** Connecting to the system board

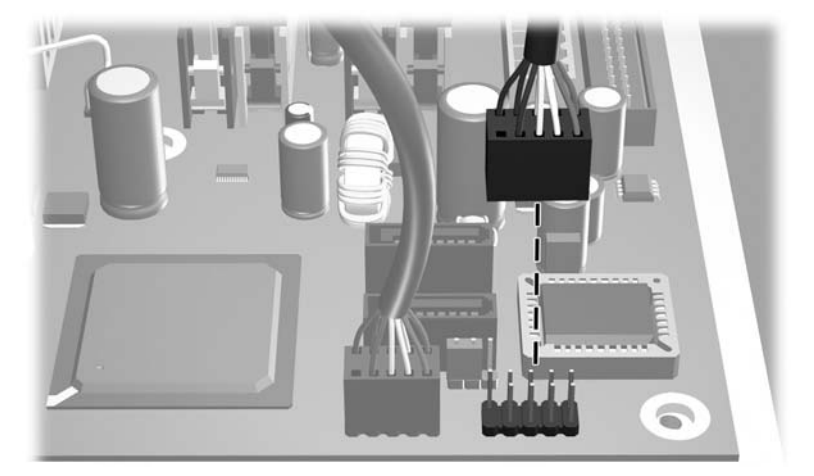

### **Reassembling the computer**

To reassemble the computer after installation:

- **1.** Reinstall the card support, if removed.
- **2.** Reinstall the airflow guide, if removed.
- **3.** Reinstall the side access panel.
- **4.** Reconnect power to the computer and all external devices.
- **5.** Restore power to the computer and all external devices.

### **Identifying media slots**

#### **Front panel components**

The media slots accept the following cards:

**Figure 6** HP 22-in-1 USB Media Card Reader

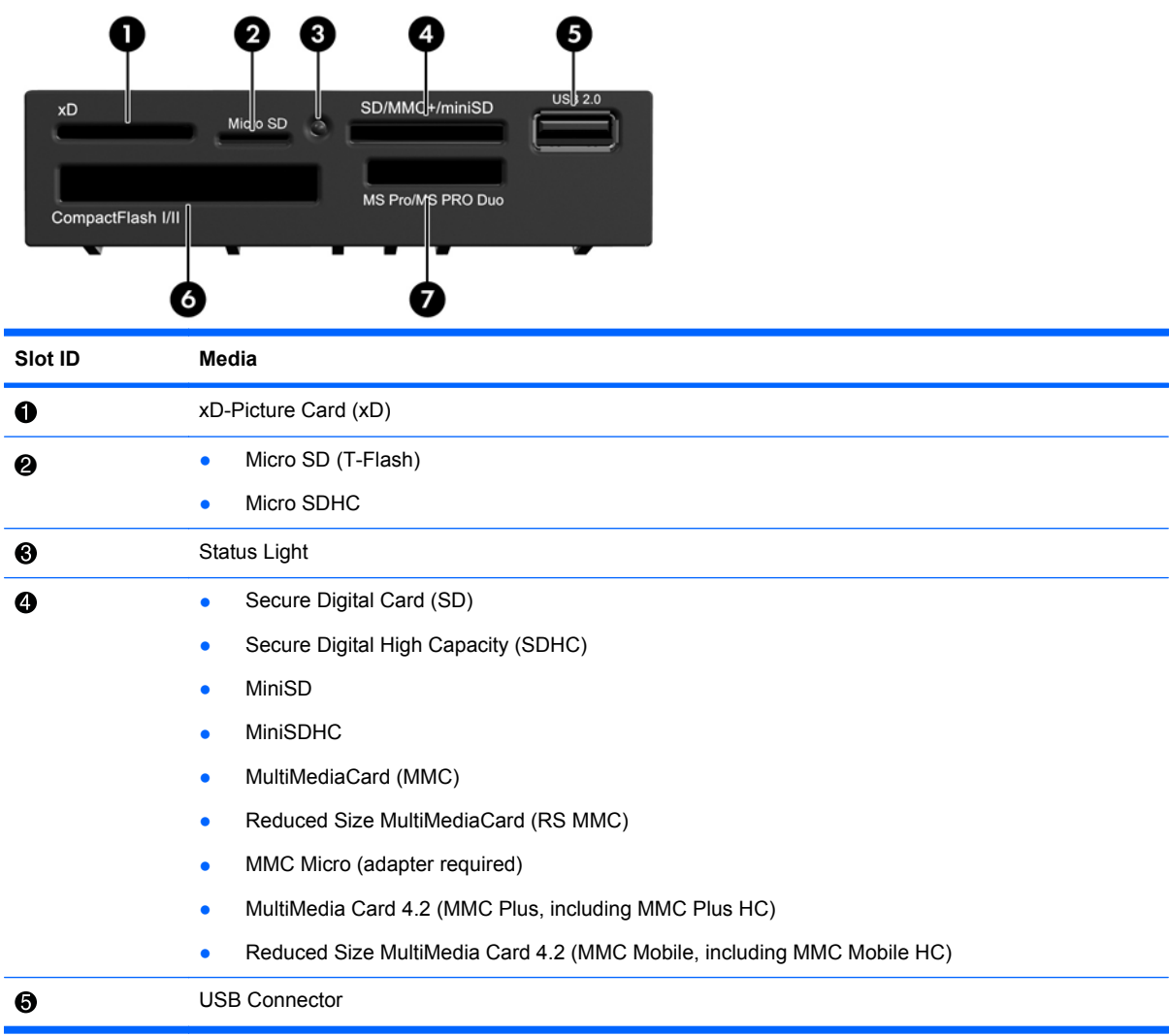

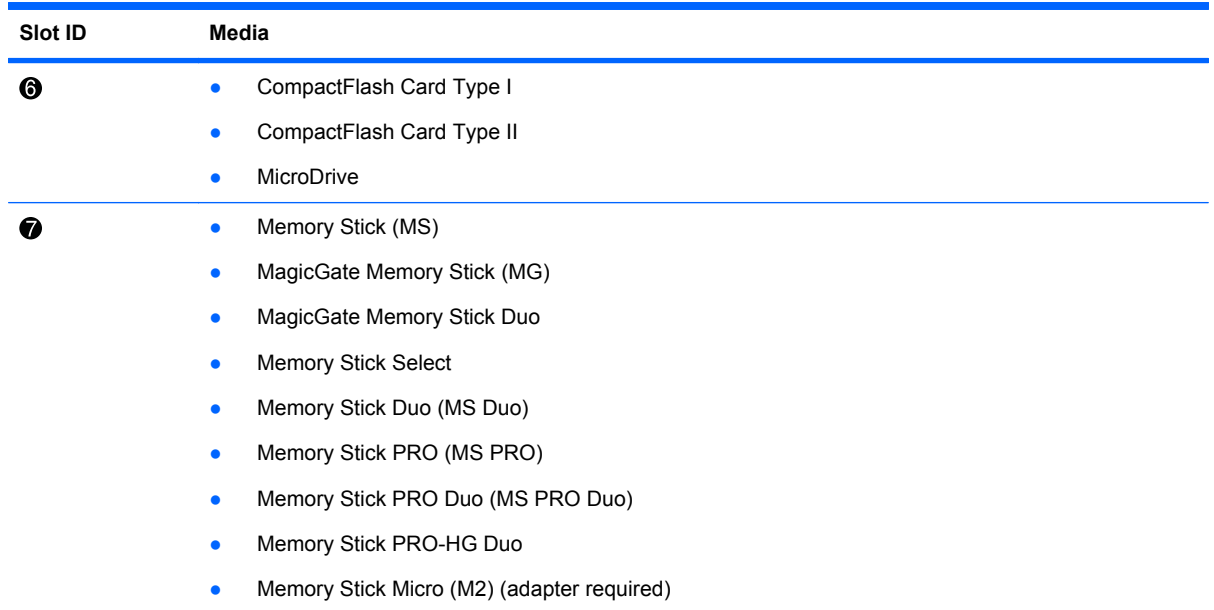

#### **Compatible media cards**

For a list of supported USB media cards for the HP 22-in-1 (USB) Media Card Reader, see the "Compatible Media Cards" document available on the CD included with this kit.

```
NOTE: The HP 22-in-1 (USB) Media Card Reader is not compatible with 1394 devices.
```
## **Troubleshooting**

### **Solving common problems**

The following table lists possible problems, the possible cause of each problem, and the recommended solutions.

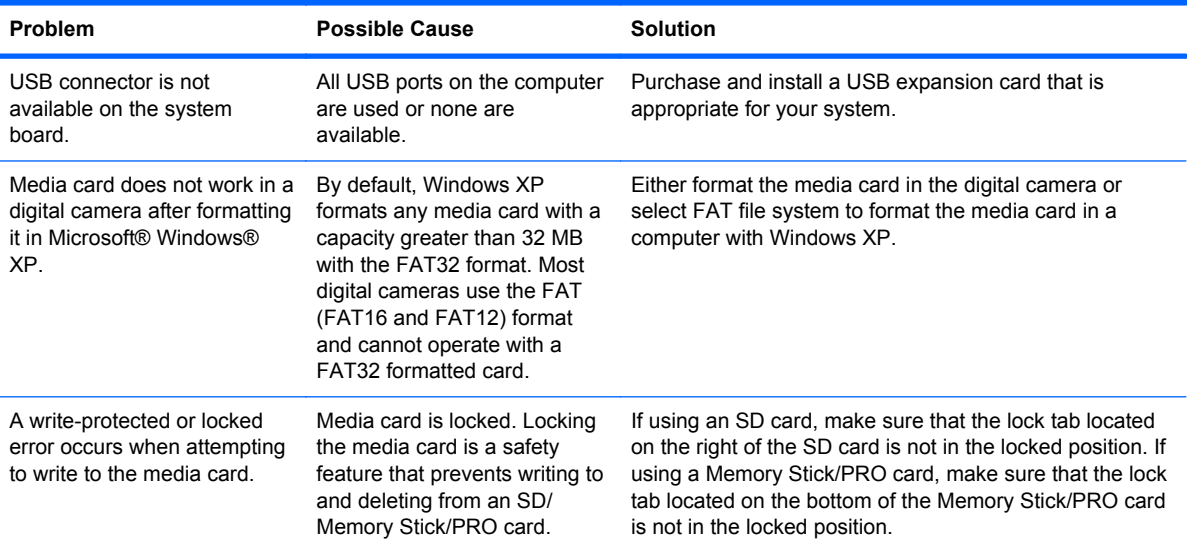

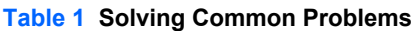

#### **Table 1 Solving Common Problems (continued)**

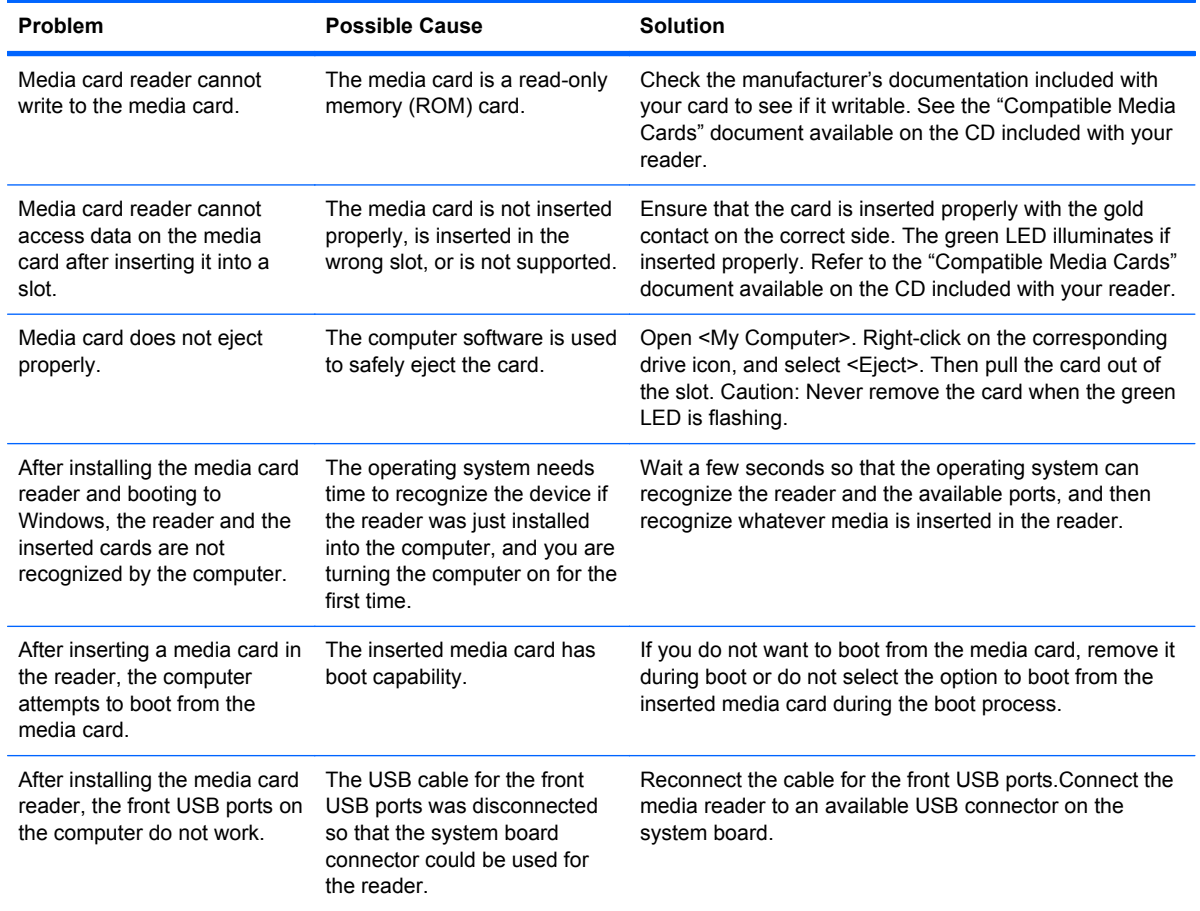

#### **Using the web**

For online access to technical support information, self-solve tools, online assistance, community forums or IT experts, broad multivendor knowledge base, monitoring, and diagnostic tools, go to <http://www.hp.com/support>.

To contact HP customer service worldwide, see [http://www.hp.com/go/contacthp.](http://www.hp.com/go/contacthp)

### **Japanese** 日本語

This document is available in Japanese. See [http://www.hp.com/support/manuals,](http://www.hp.com/support/manuals) then select your product and select **Japanese** from the drop down **Manual Language** menu.

このドキュメントは日本語版が用意されています。<http://www.hp.com/support/manuals> にアクセス し、ご使用のワークステーション製品を選択し、**Manual Language** ドロップダウン メニューから **Japanese** を選択してください。